## Existing Users E-Statement Election Procedures

- 1. Go to the GoldStar Website: <https://www.goldstartrust.com/>
- 2. Select "LOGIN"

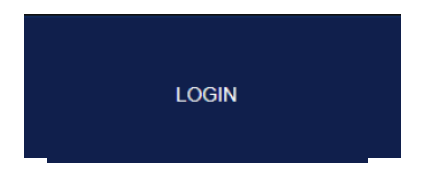

3. Log into your account

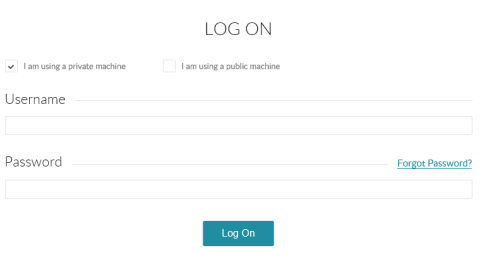

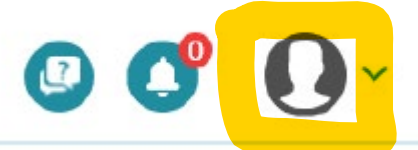

- 4. Go to my profile page by selecting the drop-down arrow
- 5. Create a security phrase if you haven't done so already

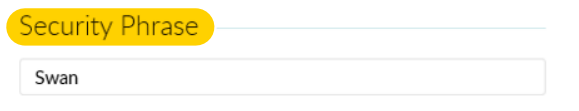

6. Select a Statement Delivery Option

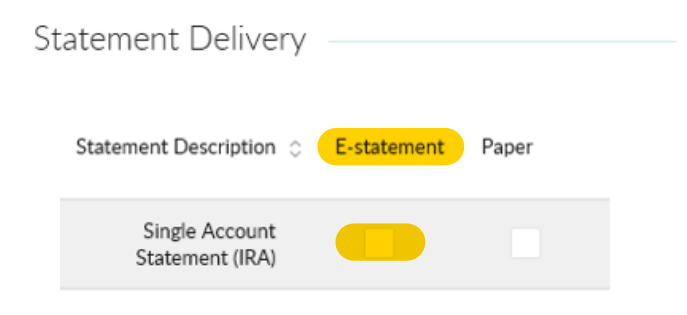

7. If E-statement is selected **scroll** to the bottom and select Accept and Proceed and then select Save Changes

 $\hat{ }$ 

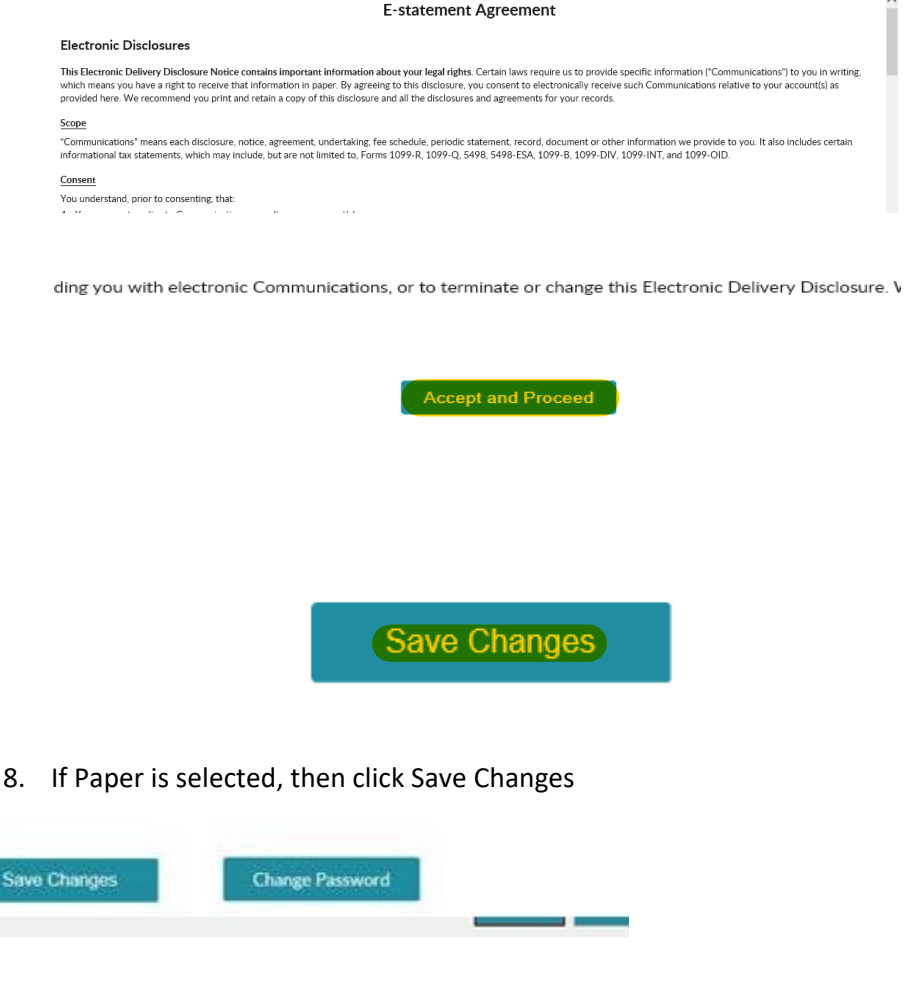

9. With either option you should see Profile Updated

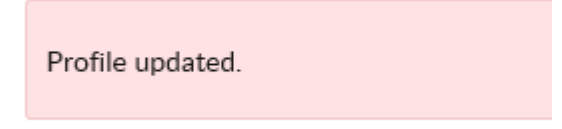